# **Cartographer ROS for Fetch Robotics Platforms Documentation**

*Release 1.0.0*

**The Cartographer Authors**

**Nov 23, 2017**

### **Contents**

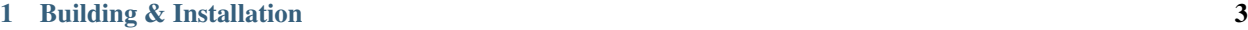

#### [2 Running the demo](#page-8-0) 5

[Cartographer](https://github.com/googlecartographer/cartographer) is a system that provides real-time simultaneous localization and mapping [\(SLAM\)](https://en.wikipedia.org/wiki/Simultaneous_localization_and_mapping) in 2D and 3D across multiple platforms and sensor configurations. This repository provides Cartographer SLAM for [Fetch Robotics](http://www.fetchrobotics.com/) platforms via [Cartographer ROS.](https://github.com/googlecartographer/cartographer_ros)

## CHAPTER 1

### Building & Installation

<span id="page-6-0"></span>Installation has been tested on Ubuntu 14.04 (Trusty) with ROS Indigo, but may also work on Ubuntu 16.04 (Xenial) with ROS Kinetic. We recommend using [wstool](http://wiki.ros.org/wstool) and [rosdep.](http://wiki.ros.org/rosdep) For faster builds, we also recommend using [Ninja.](https://ninja-build.org)

```
# Install wstool and rosdep.
sudo apt-get update
sudo apt-get install -y python-wstool python-rosdep ninja-build
# Create a new workspace in 'catkin_ws'.
mkdir catkin_ws
cd catkin_ws
wstool init src
# Merge the cartographer fetch.rosinstall file and fetch code for.
˓→dependencies.
wstool merge -t src https://raw.githubusercontent.com/googlecartographer/
˓→cartographer_fetch/master/cartographer_fetch.rosinstall
wstool update -t src
# Install deb dependencies.
# The command 'sudo rosdep init' will print an error if you have already
# executed it since installing ROS. This error can be ignored.
sudo rosdep init
rosdep update
rosdep install --from-paths src --ignore-src -r --rosdistro=${ROS_DISTRO} -y
# Build and install.
catkin_make_isolated --install --use-ninja
source install isolated/setup.bash
```
# CHAPTER 2

#### Running the demo

<span id="page-8-0"></span>Now that Cartographer and Cartographer's integration with Fetch Robotics platforms are installed, download the example bag to a known location, in this case  $\sim$  /Downloads, and use roslaunch to bring up the demo:

```
# Download the 2D example bag.
wget -P ~/Downloads https://storage.googleapis.com/cartographer-public-data/
˓→bags/fetch/cartographer_freight_demo.bag
# Launch the 2D demo.
roslaunch cartographer_fetch offline_freight_2d.launch bag_filenames:=${HOME}
˓→/Downloads/cartographer_freight_demo.bag
# Pure localization demo: We use the larger run as map and the smaller as,
˓→localization.
wget -P ~/Downloads https://storage.googleapis.com/cartographer-public-data/
˓→bags/fetch/cartographer_freight_demo.bag
wget -P ~/Downloads https://storage.googleapis.com/cartographer-public-data/
˓→bags/fetch/cartographer_freight_demo_2.bag
# Generate the map: Run the next command, wait until cartographer_offline_
˓→node finishes.
roslaunch cartographer fetch offline freight 2d.launch bag filenames:=${HOME}}
˓→/Downloads/cartographer_freight_demo_2.bag
# Run pure localization:
roslaunch cartographer_fetch demo_freight_localization.launch \
  bag_filename:=${HOME}/Downloads/cartographer_freight_demo.bag \
  map_filename:=$/HOME}/Downloads/cartographerfreight demo 2.baq.pbstream# Download the 2D example bag with simulated data.
wget -P ~/Downloads https://storage.googleapis.com/cartographer-public-data/
˓→bags/fetch/cartographer_freight_simulation_demo.bag
# Launch the 2D simulation demo.
roslaunch cartographer_fetch demo_freight_simulation.launch bag_filename:=$˓→{HOME}/Downloads/cartographer_freight_simulation_demo.bag
```
The launch files will bring up roscore and rviz automatically.